# **POS-Technology**

# **BLUETOOTH СКАНЕР ШТРИХКОДОВ MJ-8900**

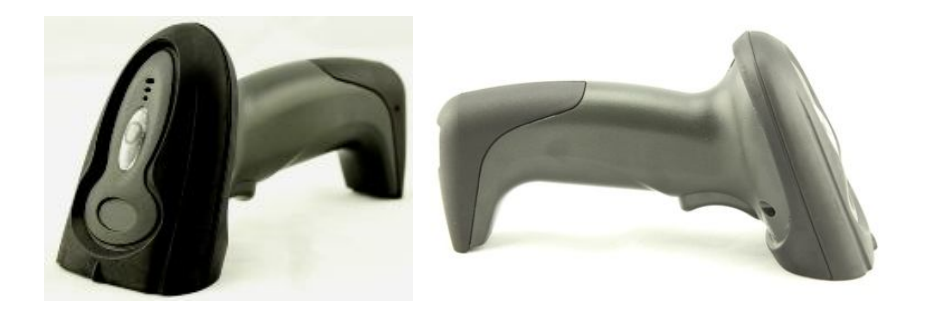

# **РУКОВОДСТВО ПОЛЬЗОВАТЕЛЯ**

# *Уважаемый покупатель!*

*Во-первых, спасибо за выбор и использование нашей продукции. Не пожалейте своего драгоценного времени, чтобы прочитать это Руководство перед использованием сканера. Мы надеемся, что это Вам поможет в успешной работе. Звоните нам, если у вас возникнут вопросы. Спасибо!* 

#### **СОДЕРЖАНИЕ**

1. **Характеристики** 

- 1.1. Этот продукт имеет изысканный и красивый дизайн, крышка головки, рукоятка сканера защищены вставками из мягкой резиной, так что сопротивление к падению значительно усиливается в добавок к научно обоснованному внутреннему усилению. Сканер просто несравним с аналогами!
- 1.2. Продукт значительно улучшен в плане чтения кодов, благодаря применению последних технологий для движка и функции декодирования, сканер читает коды лучше и быстрее, и положительно отличается от других современных беспроводных устройств.
- 1.3. Это устройство достаточно простое в настройке и в дальнейшем использовании.
- 1.4. Этот продукт имеет встроенную батарею большой емкости - в 1,5 раза выше, чем в обычных беспроводных сканерах. Это гарантирует возможность использовать его гораздо дольше после полной зарядки батареи.

# 2. **Описание функций:**

- 2.1. Этот продукт поддерживает Андроид, iphone, PPT, PC и Bluetooth 2.1 3.0 4.0 и т.д.
- 2.2. В нормальном режиме работы дальность передачи данных составляет от 20 до 50 метров (в зависимости от внешних условий), в случае превышения рабочего расстояния или невозможности передачи данных, сканер даст три коротких сигнала.
- 2.3. Идентификатор пользователя может быть настроен так, чтобы ясно различать источники данных.
- 2.4. В памяти сканера можно сохранить до 1000 штрих-КОДОВ.
- 2.5. Автоматический режим сна сканера: ток при этом меньше чем 10 мА, что может продлить время работы батареи в этом режиме.
- 2.6. Безопасность зарядки гарантирована  $\mathbf{B}$ СИЛУ специального свинцового аккумулятора.

3. Установка и настройка USB - Bluetooth адаптера:

3.1. Загрузите драйвер для Bluetoothaдаптера с этого сайта http://csomega.com/ru/product/software/skanershtrihkodov-mj-8900b-besprovodnov.html.

При выборе файла для закачки учитывайте разрядность вашей операционной системы Windows 32 или 64!

- 3.2. Распакуйте архив. Запустите файл setup.exe. Дождитесь конца установки принимая лицензионное соглашение и нажимая на кнопку «Далее». В конце установки программа предложит вам перезагрузить компьютер - перегрузитесь.
- 3.3. После  $\overline{\mathcal{X}}$ перезагрузки компьютера значок "Bluetooth" появится в правом нижнем углу панели компьютера.

А на рабочем столе появится ярлык - «Bluetooth окружение». Значит драйвер успешно установлен.

- 3.4. Вставьте USB Bluetooth адаптер в порт USB компьютера и дождитесь пока система не установит его драйвер.
- 3.5. Далее дважды кликните на значок «Bluetooth окружение». Откроется папка. В ней есть иконка

«Поиск устройств».

- 3.6. Дважды щелкните мышкой на значок «Поиск устройств». Должен начаться поиск новых устройств в системе.
- 3.7. Возьмите предварительно заряженный сканер и зажмите кнопку сканирования. Не отпускайте кнопку выполняя последующие действия!
- 3.8. Дождитесь чтобы в папке «Bluetooth окружение» появилось новое устройство и под ним появилась надпись «Symcode». Значок «Symcode» будет серого цвета, это означает что устройство не активно.
- 3.9. По прежнему не отпуская клавиши сканирования щелкните правой клавишей мышки на устройство «Symcode» в папке «Bluetooth окружение» в выпавшем меню выберите самый первый пункт «Соединение».
- 3.10. Через некоторое время значок должен стать зеленого цвета. Сканер подключен.
- 3.11. Можете отпустить клавишу сканирования.
- 4. Проверка правильности сопряжения сканера с ПК. Сканирование штрихкодов.
- 4.1. Для проверки откройте на рабочем столе Windows «Блокнот» (или любой другой текстовый документ)
- 4.2. Сосчитайте любой имеющийся у вас стандартный штрихкод UPC / EAN.
- 4.3. Для этого нажмите клавишу на сканере, дождитесь выхода сканера из спящего режима. Наведите появившийся луч на этикетку со штрихкодом. Меняя

расстояние от сканера до штрихкода в пределах от 5мм до 630мм добейтесь считывания штрихкода.

- 4.4. При удачном считывании сканер издаст одинарный звуковой сигнал.
- 4.5. Если вы все сделали верно, в «Блокнот» передастся последовательность цифр со считанного Вами штрихкода.
- 5. **Сопряжение сканера с мобильными устройствами Android.**
- 5.1. Включите Bluetooth на вашем мобильном устройстве.
- 5.2. Нажмите и удерживайте клавишу на сканере
- 5.3. Запустите «Поиск устройств»
- 5.4. Когда в списке устройств на мобильном устройстве появится «SYMCODE» выберите его и нажмите «сопряжение» Когда в списке устройств на мобильном устройстве появится «SYMCODE» щелкните на нем правой клавишей мыши и в выпавшем меню выберите «Соединение»
- 5.5. При удачном сопряжении на мобильном устройстве появится надпись «Сопряжено». Можно отпустить клавишу сканирования на сканере.
- 5.6. Открываем на мобильном устройстве Блокнот (строку браузера, текстовый документ и т.п.) сканируем любой стандартный штрихкод и видим? что он передался в открытое приложение.

# 6. **Если понадобилось повторное сопряжение сканера с ПК**

6.1. В процессе эксплуатации может возникнуть ситуация когда сканер будет издавать три подряд звуковых

сигнала (ошибка передачи штрихкода) и не передавать штрихкоды в ПК. Или при попытке сопряжения будут запрашиваться пароль - данная ситуация говорит о потере сопряжения сканера с ПК.

- 6.2. Для восстановления сопряжения проделайте следующие операции – щелкните правой клавишей мыши на «Symcode» в папке «Bluetooth окружение»
- 6.3. В выпавшем меню выберите «Отключить»
- 6.4. Правой клавишей мыши щелкните на «Symcode» в папке «Bluetooth окружение»
- 6.5. В выпавшем меню выберите «Удалить»
- 6.6. Нажмите и удерживайте клавишу на сканере
- 6.7. Запустите «Поиск устройств» щелкнув левой клавишей мыши на соответствующем символе в папке «Bluetooth окружение»
- 6.8. Когда в списке устройств на мобильном устройстве появится «SYMCODE» щелкните на нем правой клавишей мыши и в выпавшем меню выберите «Соединение»
- 6.9. При удачном сопряжении на мобильном устройстве появится надпись «Сопряжено». Устройство «Symcode» в папке «Bluetooth окружение» станет зеленого цвета.
- 6.10. Можно отпустить клавишу сканирования на сканере.
- 6.11. Открываем Блокнот, сканируем любой стандартный штрихкод и видим что он передался в открытое приложение.

# 7. **Настройка ID (идентификационного номера сканера).**

7.1. Цифра с запрограммированным вами идентификационным номером сканера в дальнейшем

может быть передана перед считанным штрихкодом. Таким образом, вы сможете подключить несколько сканеров к одному компьютеру и отличать какой сканер какие штрихкоды передает.

- 7.2. Последовательно сосканируйте штрих коды на странице 6 «Инструкции по эксплуатации»: «ID display», "Setting of Opening ID". Затем сосчитайте штрихкоды в разделе I: "Setting Parametrs" для программирования ID номера сканера.
- 7.3. Например, если вам нужно сделать так чтобы сканер идентифицировался как 34-й последовательно считайте «ID display», "Setting of Opening ID" и " в разделе I:Setting Parametrs", штрихкод над цифрой 3 и штрихкод над цифрой 4
- 7.4. Установка других (или замена существующих) ID номеров выполняется по аналогии.

# 8. **Автоматическое отключение сканера (переход сканера в «спящий» режим)**

- 8.1. Когда предустановленное время перехода в спящий режим проходит, сканер автоматически выключается о чем свидетельствует погасший индикатор на сканере. По умолчанию установлено выключение сканера через 20 секунд.
- 8.2. Также выключить сканер можно, нажав на клавишу сканирования и удерживая ее не менее 2х сек.
- 8.3. Если вы считаете, что время перехода сканера в спящий режим слишком мало, его можно изменить, по желанию, в диапазоне от 20 секунд до 20 минут.

Для этого Вам нужно последовательно сосчитать сканером следующие штриховые коды на станице 7 «Инструкции по эксплуатации»: «Setting of Sleeping Time» и штрихкод соответствующий желательному времени перехода в «спящий» режим.

#### 9. **Вывод сканера из спящего режима**

- 9.1. Если индикатор сканера не светится значит сканер ушел в спящий режим работы**.**
- 9.2. Для вывода сканера из спящего режима кратковременно нажмите на клавишу сканирования.
- 9.3. Не спешите начинать сканирование. Сканер издаст сдвоенный сигнал, индикатор загорится сначала красным цветом, потом сменит его на синий.
- 9.4. Сканер готов к сканированию.

# 10.**Подзарядка сканера**

- 10.1. Для подзарядки воспользуйтесь специальным зарядным устройством, входящим в комплект поставки.
- 10.2. После включения устройства сканер автоматически перейдет в режим зарядки. Индикатор на сканере загорится красным цветом, когда сканер будет полностью заряжен, то индикатор поменяет цвет на синий.

# 11.**Рабочие параметры**

Источник света Тип: видимый лазерный диод; длина волны 650мм.

Режим триггера: Руководство (сканер может быть выключен после нажатии кнопки включения / выключения в течение нескольких секунд).

Сканирование: линейное

Скорость сканирования: 100 ± 2 раз/с

Разрешение: ≥4mil

Требуемая Контрастность: не ниже 30% различия в освещенности.

Частота ошибок: 1/50 млн

Зарядка входного напряжения: 5 В постоянного тока ± 0,25 В

Мощность: 100 мВт (рабочая): 500 мВт (максимальная)

Ток: 20 мА (рабочий): 100 мА (максимальный)

Ток в режиме ожидания: <20 мА

Интенсивность света: 3000-12000Lux

Глубина резкости: 5мм-630мм

Угол сканирования: ± 60 ° ± 65 ° ± 42 ° (слева и справа, спереди и назад, вращение)

Расшифровка кодов: UPC / EAN / JAN, UPC / EAN с дополнительными, UCC / EAN 128, Code 39, MSI, Code11, Code 39 Full ASCII, Code 39 Trioptic, Code 128, Code 128Full ASCII, Codabar, Code93, Discrete2of5, IATA, RSSvariants, Codabar, Chinese2of5, Международные общие размерные штрихкоды, например Inteleaved2/5, Interleaved2of5 и Китайский почтовый сервис Код.

Подтверждение считывания: зуммер и индикатор Вес: 200 г

Интерфейс зарядного устройства: разъем RJ-45, кабель один метр (оснащен 5V зарядным устройством; батарея заряжается когда горит красный индикатор и полностью заряжена, когда зеленый). Материал корпуса: ABS + PC Температура: 0 $^0$  до 50  $^0$  (Рабочая): -40  $^0$  до 60  $^0$  (хранение) Настройка режима: ручной (сканирование и настройка штрих-кодов в соответствии с последовательностью)

# **Правила техники безопасности**

Класс безопасности лазера: EN60825-1, класс 1, для лазера стандарт безопасности EMC: EN55022, EN55024 Электробезопасность: EN60950-1

# **Класс защиты: IP52**

Антисейсмические способность: Этот продукт может работать должным образом после многократного падения на бетонный пол с высоты 1,3 м.

# **Комплектация:**

Сканер 1 шт. U-образный переходник 1 шт. USB зарядное устройство 1 шт. Руководство по эксплуатации 1 экз

Эксклюзивный представитель в Украине – ООО «ПОС-Технолоджи» 067 4650103, 063 7335896